# Sperimentazione su equazioni differenziali: Problema del paracadutista Corso di LSMC, a.a. 2019-2020

Cristian Sopio 559597

28 gennaio 2022

#### 1 Descrizione del problema

Consideriamo il problema di un paracadutista che si lancia da 1000m, con il paracadute aperto, soggetto quindi a

$$
\begin{cases}\nz'' = -g - kz'\nz(0) = 1000\nz'(0)\n\end{cases}
$$

 $\text{con } k = 2.5$ . A questo punto introduciamo una componente ventosa determinata da

$$
F_v(x, y, z) = \frac{1}{\sqrt{x^+ y^2}} (-y, x, 0)^T \text{ con } F(0) = 0
$$

### 2 Descrizione della sperimentazione

La sperimentazione consiste nel linearizzare l'equazione e risolvere con i dati iniziali

$$
x = 10y = 0z = 1000
$$

con velocità iniziale nulla. Infine plotteremo la traiettoria del paracadutista e della norma del vettore velocità in funzione del tempo.

Avendo aggiunto la componente di vento il problema diventa, omettendo i dati iniziali,

$$
\begin{cases}\nz'' = -g - kz'\ny'' = \frac{x}{\sqrt{x+y^2}}\nx'' = \frac{-y}{\sqrt{x+y^2}}\n\end{cases}
$$

e  $k = 2.5$ .

Introducendo le variabili  $v_x, v_y, v_z$  che rappresentano le derivate prime rispettivamente di x, y, z, abbiamo il sistema linearizzato

$$
\begin{cases}\nx' = v_x \\
y' = v_y \\
z' = v_z \\
v_z' = -g - kv_z \\
v_y' = \frac{x}{\sqrt{x+y^2}} - kv_y \\
v_x' = \frac{-y}{\sqrt{x+y^2}} - kv_x\n\end{cases}
$$

dove abbiamo aggiunto una forza di attrito anche alle componenti  $x \in y$ . Risolviamo allora un sistema differenziale con la funzione ode45 di Matlab e esenguendo i plot con lo Script1

#### 3 Script e function

Si riportano di seguito le function utilizzate nella sperimentazione.

#### Script 1

```
%formo il sistema differenziale y=(x,y,z,v_x,v_y,v_z) dove
x,y,z rappresentano le coordinate del paracadutista in R^3,
%v_x, v_y, v_z sono le rispettive velocità
funP= \mathbb{O}(\mathbf{t}, \mathbf{y}) [...
y(4);y(5);y(6);...-y(2)/(sqrt(y(1)^2+y(2)^2))-2.5*y(4);...y(1)/(sqrt(y(1)^2+y(2)^2))-2.5*y(5);...-9.8-2.5*y(6)];
```
%Creo i dati iniziali y0=[10,0,1000,0,0,0];

%risolvo l'equazione differenziale [t,y]=ode45(funP, [0 250], y0);

```
%costruisco il grafico della traiettoria
plot3(y(:,1),y(:,2),y(:,3));figure;
```

```
%Creo il vettore della norma della velocità
normvel_2=y(:,4).^2 + y(:,5).^2 +y(:,6).^2;
normvel=sqrt(normvel_2);
```
%Disegno il grafico della norma della velocità nel tempo plot(normvel);

## 4 Immagini e Commenti

Di seguito riportiamo i grafici relativi alla traiettoria e alla norma della velocità. Deduciamo che nei primi secondi di volo, la norma della velocità aumenta fino a stabilizzarsi intorno ai 4ms−<sup>2</sup> e il paracadutista percorre un orbita elicoidale.

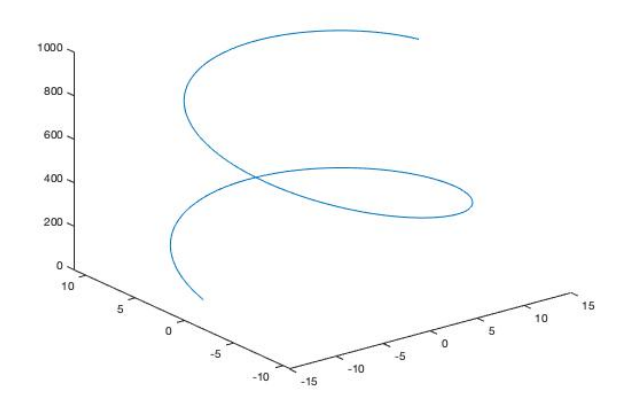

Figura 4.1: Traiettoria del paracadutista.

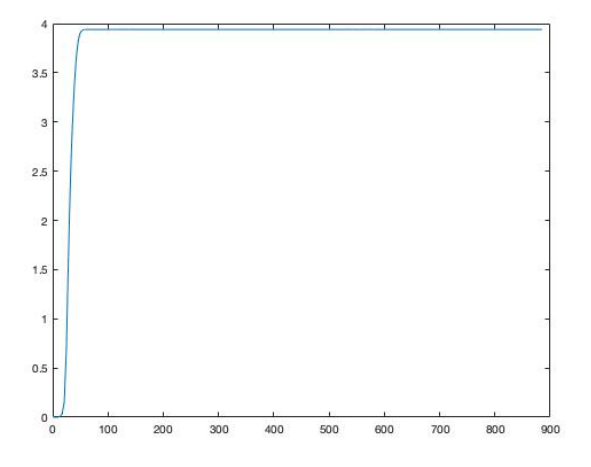

Figura 4.2: Grafico della norma della velocità.